### Control remoto móvil HP (sólo en algunos modelos) Guía del usuario

© Copyright 2008 Hewlett-Packard Development Company, L.P.

Windows y Windows Vista son marcas comerciales registradas de Microsoft Corporation en los Estados Unidos.

La información contenida en el presente documento está sujeta a cambios sin previo aviso. Las únicas garantías para los productos y servicios de HP están estipuladas en las declaraciones expresas de garantía que acompañan a dichos productos y servicios. La información contenida en este documento no debe interpretarse como una garantía adicional. HP no se responsabilizará por errores técnicos o de edición ni por omisiones contenidas en el presente documento.

Primera edición: agosto de 2008

Número de referencia del documento: 492639-E51

# **Tabla de contenido**

**[1 Funciones de los componentes](#page-4-0) [2 Referencia rápida de los botones](#page-5-0) [3 Inserción o extracción de la batería](#page-8-0) [4 Solución de problemas](#page-10-0) [Índice ...............................................................................................................................................................](#page-11-0)..... 8**

### <span id="page-4-0"></span>**1 Funciones de los componentes**

**E** NOTA: Su equipo puede incluir un control remoto actualizado que funciona de forma diferente a la descrita en esta guía. Para ver la guía del usuario más reciente para su control remoto, vaya a la página de soporte de su equipo en<http://www.hp.com/support/>.

La lente infrarroja del control remoto permite la conexión entre el control remoto y el equipo. El enlace requiere una ruta de línea de visión entre la lente infrarroja del control remoto y la lente infrarroja del equipo.

Tenga en cuenta lo siguiente:

- El control remoto opera dentro del sistema operativo Windows®, en MediaSmart (sólo en algunos modelos de equipo) y QuickPlay (sólo en algunos modelos de equipo). Las funciones del selector ScrollSmart y de los botones pueden variar dependiendo del programa activo.
- *Y* NOTA: Para obtener información acerca del uso de MediaSmart, consulte la ayuda del software MediaSmart.
- Algunos botones del control remoto realizan las mismas funciones que los botones del equipo. Por ejemplo, el botón de alimentación del control remoto y el botón de alimentación del equipo tienen las mismas funciones y pueden utilizarse indistintamente.
- Algunos botones del control remoto realizan las mismas funciones que las teclas de acceso rápido del equipo. Consulte las guías del usuario del equipo para obtener información sobre las teclas de acceso rápido admitidas.

Para acceder a las guías del usuario, seleccione **Inicio > Ayuda y soporte técnico > Guías del usuario**.

Otros botones del control remoto ofrecen funciones diferentes a las de los botones o las teclas de acceso rápido predefinidas del equipo.

# <span id="page-5-0"></span>**2 Referencia rápida de los botones**

Esta sección brinda información sobre las funciones de los botones del control remoto.

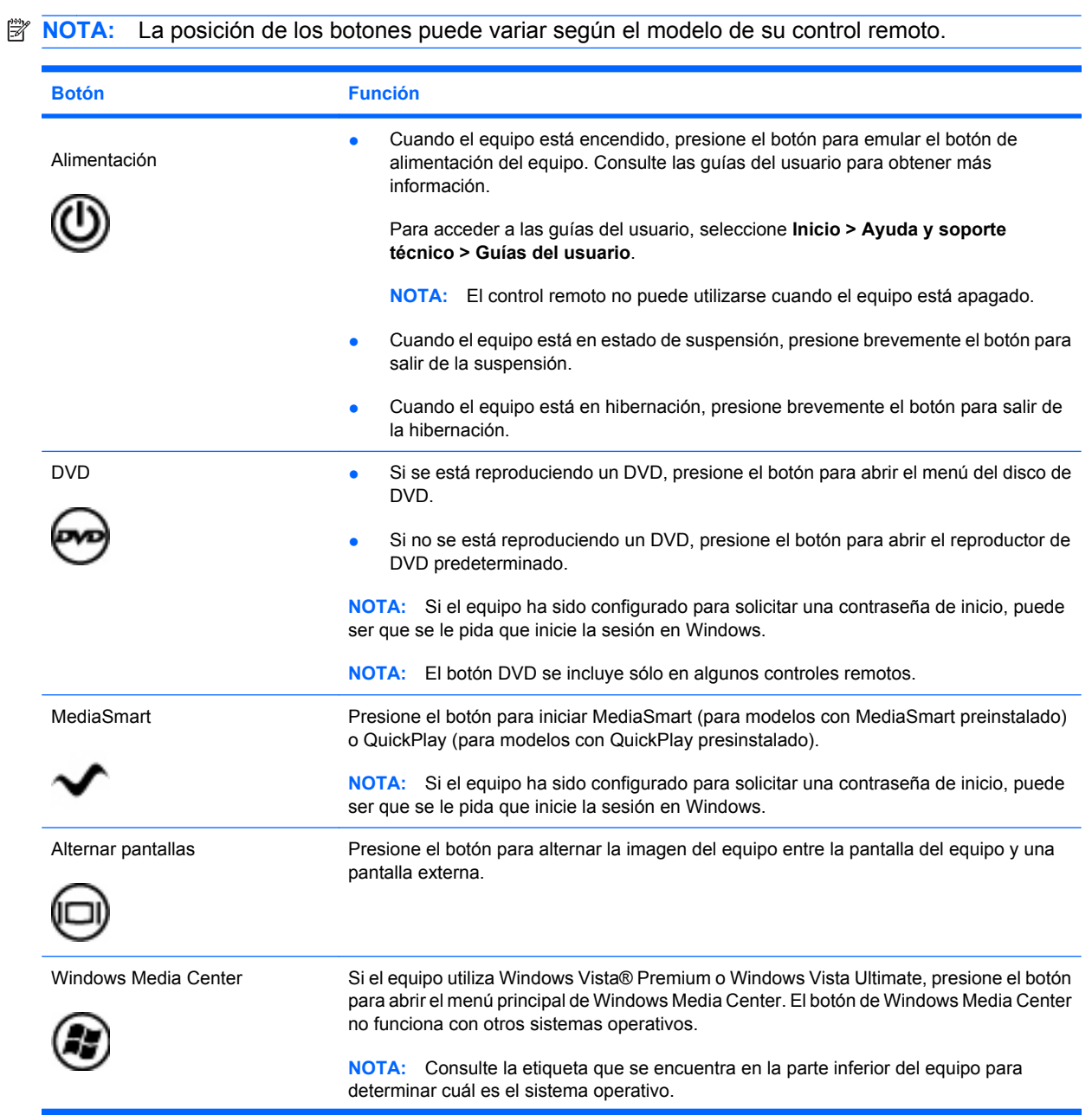

<span id="page-6-0"></span>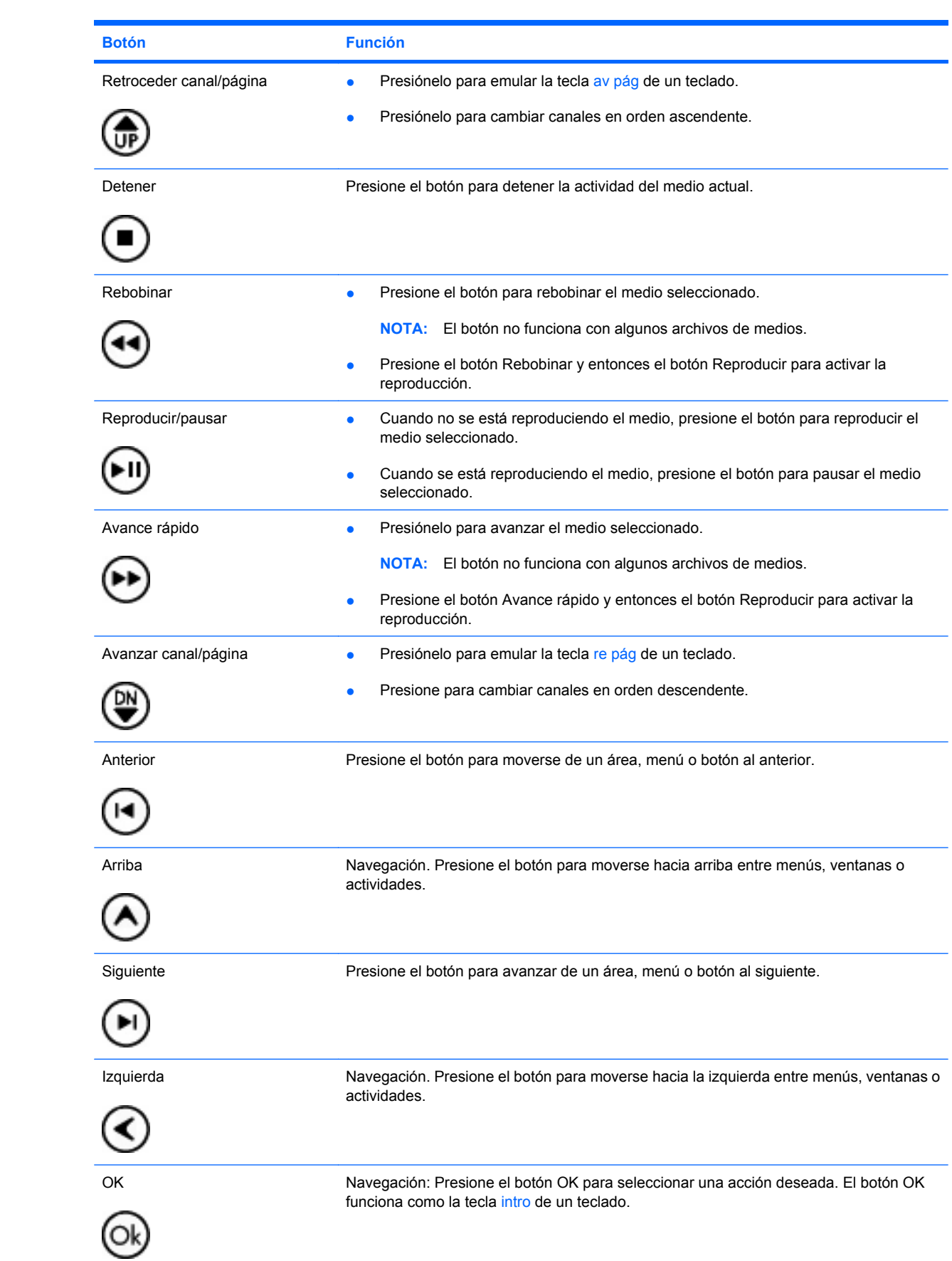

<span id="page-7-0"></span>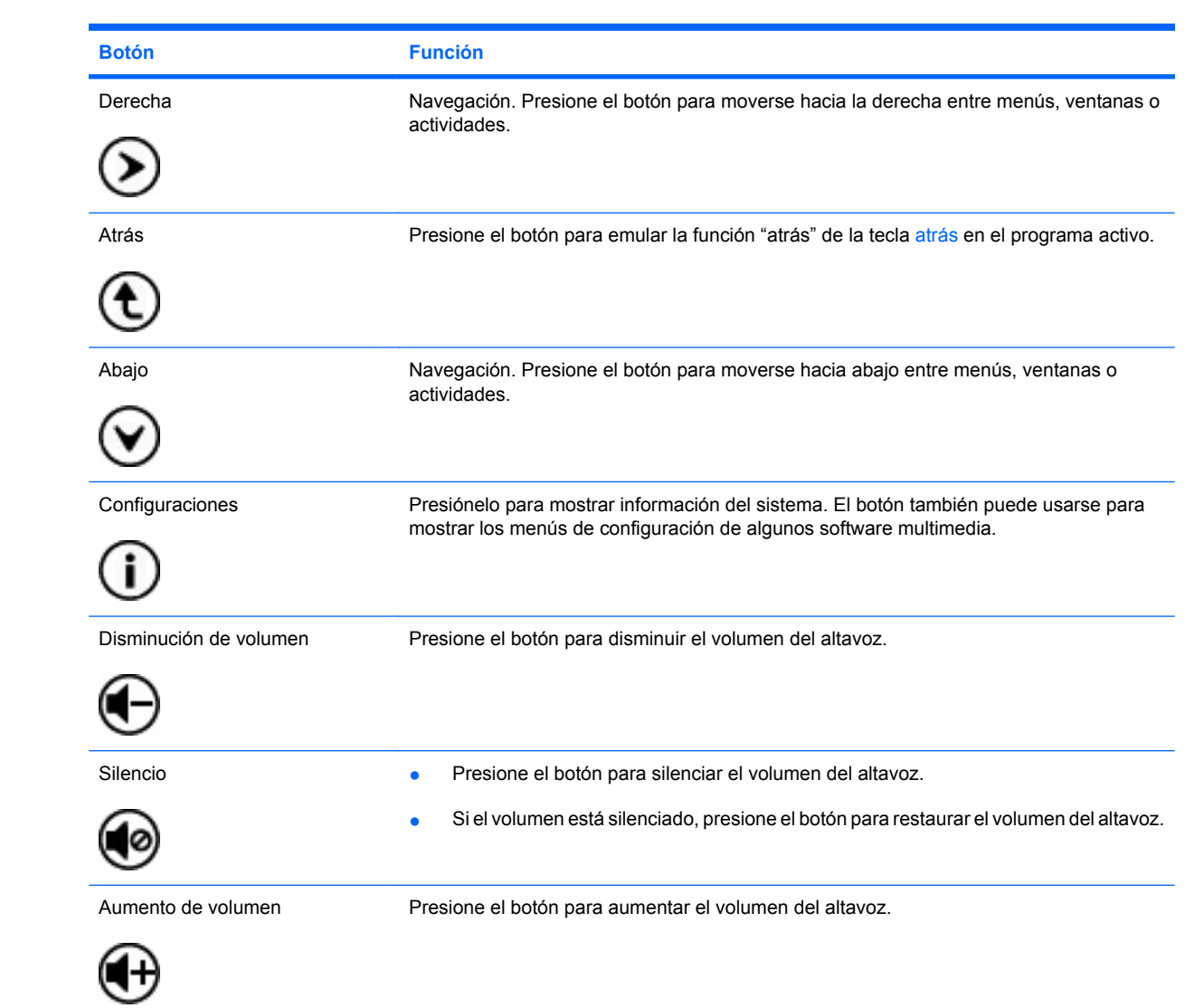

# <span id="page-8-0"></span>**3 Inserción o extracción de la batería**

**¡ADVERTENCIA!** Elimine las baterías usadas de acuerdo con las instrucciones de los *Avisos normativos, de seguridad y medioambientales*, localizados en un disco de guía del usuario o en Ayuda y soporte técnico. Para acceder a los avisos, seleccione **Inicio > Ayuda y soporte técnico > Guías del usuario**.

Para insertar o sustituir la batería del control remoto, siga estas instrucciones:

**1.** En la parte posterior del control remoto, gire la cubierta del compartimento de la batería **(1)** y retírela **(2)**.

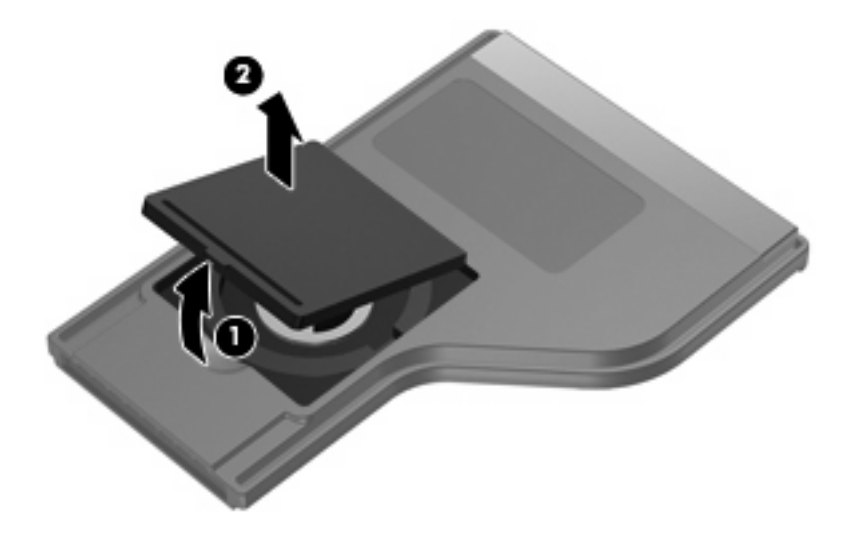

**2.** Con el lado positivo de la batería hacia arriba, inserte la batería en el compartimento **(1)**.

**3.** Alinee la cubierta del compartimento de la batería **(2)** con el compartimento de la batería y presione hacia abajo para cerrar la cubierta **(3)**.

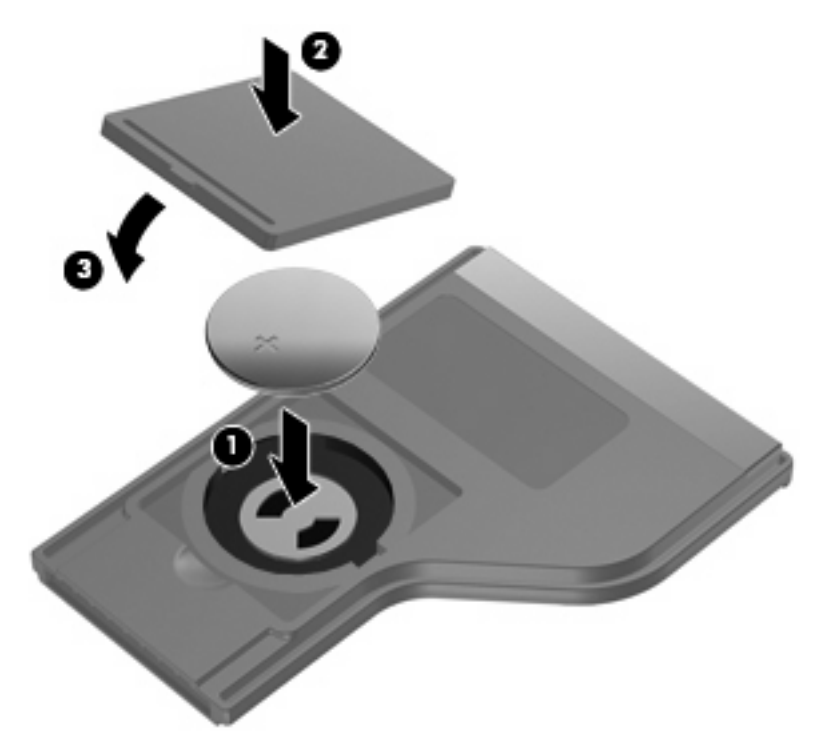

### <span id="page-10-0"></span>**4 Solución de problemas**

Intente las siguientes soluciones si su control remoto no funciona correctamente:

- Asegúrese de tener una línea de visión sin obstrucciones entre el control remoto y el puerto infrarrojo del equipo o del dispositivo de acoplamiento opcional.
- Asegúrese de estar dentro del rango de alcance del puerto infrarrojo del equipo o del dispositivo de acoplamiento opcional.
- Asegúrese de que la batería esté apropiadamente instalada y de que tenga carga. Reemplace la batería si es necesario.
- Asegúrese de que está usando el control remoto con un equipo o un dispositivo de acoplamiento opcional compatible.

## <span id="page-11-0"></span>**Índice**

#### **A**

abajo, botón [4](#page-7-0) alimentación, botón [2](#page-5-0) alternar pantallas, botón [2](#page-5-0) anterior, botón [3](#page-6-0) arriba, botón [3](#page-6-0) atrás, botón [4](#page-7-0) aumento de volumen, botón [4](#page-7-0) avance rápido, botón [3](#page-6-0) avanzar canal/página, botón [3](#page-6-0)

#### **B**

batería, inserción [5](#page-8-0) botón DVD [2](#page-5-0) botones abajo [4](#page-7-0) alimentación [2](#page-5-0) alternar pantallas [2](#page-5-0) anterior [3](#page-6-0) arriba [3](#page-6-0) atrás [4](#page-7-0) aumento de volumen [4](#page-7-0) avance rápido [3](#page-6-0) avanzar canal/página [3](#page-6-0) derecha [4](#page-7-0) detener [3](#page-6-0) disminución de volumen [4](#page-7-0) DVD [2](#page-5-0) información [4](#page-7-0) izquierda [3](#page-6-0) MediaSmart [2](#page-5-0) OK [3](#page-6-0) rebobinar [3](#page-6-0) referencia rápida [2](#page-5-0) reproducir/pausar [3](#page-6-0) retroceder canal/página [3](#page-6-0) siguiente [3](#page-6-0) silencio [4](#page-7-0) Windows Media Center [2](#page-5-0) botón Información [4](#page-7-0)

botón MediaSmart [2](#page-5-0) botón OK [3](#page-6-0)

#### **D**

derecha, botón [4](#page-7-0) detener, botón [3](#page-6-0) disminución de volumen, botón [4](#page-7-0)

#### **I**

inserción de la batería [5](#page-8-0) izquierda, botón [3](#page-6-0)

### **L**

lente infrarroja [1](#page-4-0)

#### **M**

MediaSmart [1](#page-4-0)

### **R**

rebobinar, botón [3](#page-6-0) reproducir/pausar, botón [3](#page-6-0) retroceder canal/página, botón [3](#page-6-0)

### **S**

siguiente, botón [3](#page-6-0) silencio, botón [4](#page-7-0) solución de problemas [7](#page-10-0)

#### **W**

Windows Media Center, botón [2](#page-5-0)